# تارابعل ءاطخألا حيحصت ةعومجم نيوكت ميسقتو (CUBE) دحوملI دودحلI رصنع عيمجت (TDM) تقولا Ï

# تايوتحملا

ةمدقملا ةيساسألا تابلطتملا تابلطتملا ةمدختسمل تانوكمل ةيفلخلا CUBE لباقم TDM ل ةيتوصلا تاباوبلا XE-IOS/IOS Cisco توص ءاطخأ حيحصت ةعومجم (CLI (رماوألا رطس ةهجاو ربع XE-IOS/IOS Cisco هجوم ىلإ لوصولا ةيفيك عاطخأل| حيحصت وأ ض رعل| رماوأ عيمجتل "ةيفرطل| ةبق|رمل|" نييءت ةيفيك (CLI (رماوألا رطس ةهجاو نم يساسألا show رمألا جارخإ عيمجت رماوألا رطس ةهجاو نم ءاطخألا حيحصت جارخإ عيمجت ةركاذلا صحف (CPU (ةيزكرملا ةجلاعملا ةدحو صحف ةطشنلا تاملاكملا نم يلاحلا ققحتلا ليجستلل تقؤملا نزخملا تادادعإ syslog تادادعإ نيوكت ءاطخألا حيحصت ةعومجم ؟ةيتوصلا تاهجوملا يف اهنيكمت نكمي يتلا ءاطخألا حيحصت تايلمع يه ام ةيلخادلا تاملاكملا يف مكحتلل (CCAPI (تاقيبطتلا ةجمرب ةهجاو ءاطخأ حيحصت SIP تاملاكم تاقفدت ةيساسألا SIP ءاطخأ حيحصت ةمدقتملا SIP تاحيحصت (BRI ،PRI (ةيمقرلا تاملاكملا تاقفدت يساسألا يمقرلا ءاطخألا حيحصت <u>مدقت ملل ي مقرل اعاطخأل احي حصت</u> ةيرظانتلا تاملاكملا تاقفدت MGCP تاملاكم تاقفدت يساسألا ءاطخألا حيحصت Manager-CCM ءاطخأ حيحصت ةمدقتملا MGCP ءاطخأ حيحصت 323H تاملاكم قفدت ةيساسألا 323H ءاطخأ حيحصت ةمدقتملا 323H ءاطخأ حيحصت تايلمع SCCP طئاسو دراوم ةيساسألا SCCP ءاطخأ حيحصت مدقتملا SCCP ءاطخأ حيحصت VoIP لوكوتورب عبتت

دويقلا (VoIP (تنرتنإلا لوكوتورب ربع توصلا عبتت نيكمت ةيفيك <u>(VoIP) تنرتنإلى لوكوتورب ربع توصلا عبتت ليطعت ةيفيك</u> ةركاذل| دح نيىوكت VoIP لوكوتورب عبتت تانايب ضرع ةيفيك لكلا تنرتنإلا لوكوتورب ربع توصلا عبتت راهظإ show voip trace cover-buffers show voip trace call-id تنرتنإلا لوكوتورب ربع توصلا عبتت تايئاصحإ راهظإ ةيفاضإ show رماوأ

# ةمدقملا

توص هجوم يف توصلا عاطخأ حيحصت عمجل تاسرامملا لضفأ ضعب دنتسملا اذه فصي Cisco IOS/IOS-XE.

# ةيساسألا تابلطتملا

.ةصاخ ةيلمعم ةئيب ي ف ةدوجوملI ةزهجألI نم دنتسملI اذه يف ةدراولI تامولعملI ءاشنإ مت تناك اذإ .(يضارتفا) حوسمم نيوكتب دنتسملا اذه يف ةمدختسَملا ةزهجألا عيمج تأدب .رمأ يأل لمتحملا ريثأتلل كمهف نم دكأتف ،ليغشتلا ديق كتكبش

# تابلطتملا

- .XE-IOS/IOS Cisco نم (ISR (ةلماكتملا تامدخلا تاهجومب ةيساسأ ةفرعم ●
- .ISR تاهجوم يف رماوألا ذيفنتل زيمملا لوصولا قح ●
- (VoIP) تنرتنإلىا لوكوتورب ربع توصلاا ليقن تالوكوتورب عم ةقباسلا ةبرجتللا .ةبولطم
- ةبسنلاب ل VoIP Trace Cisco IOS-XE 17.4.1 وأ 17.3.2 بولطم.

# ةمدختسملا تانوكملا

:يه ةمدختسملا تانوكملا نوكت ،دنتسملا اذه ضارغأل

- $\cdot$  Cisco ISR 3925
- $\cdot$  Cisco ISR 4451
- يتوب ●

.ةصاخ ةيلمعم ةئيب يف ةدوجوملI ةزهجألI نم دنتسملI اذه يف ةدراولI تامولعملI ءاشنإ مت تناك اذإ .(يضارتفا) حوسمم نيوكتب دنتسملI اذه يف ةمدختسَملI ةزهجألI عيمج تأدب .رمأ يأل لمتحملا ريثأتلل كمهف نم دكأتف ،ليغشتلا ديق كتكبش

# ةيفلخلا

ءادأ ىلع رثؤت دقو تايدحت ةيساسألا ةمظنألا هذه يف ءاطخألا حيحصت عيمجت ةيلمع هجاوت اهؤاشنإ مت يتلاا ةطشنلا تاملاكملا نم ديدعلا دجوت امدنع رطاخملاو تايدحتلا دادزت .زاهجلl

لكشب ءاطخألا حيحصت عيمجت متي مل اذإ ،تاهويرانيسلا ضعب يف .يتوص هجوم يف لب هجوملا ةرَدقبَ رضت دقَّ ةيَلاع (CPU) ةيزكرم ةجلاعم ةدحو يِلْإ كلذ ي دؤي دقف ،حيَحص دحوم دودح رصنع نيپ قرفJا نع دنتسملI اذه ثدحتي .جمانربJJ ليطعت يف ببستتو .ةيرظانت/TDM ةباوبو Cisco نم (CUBE(

# CUBE لباقم TDM ل ةيتوصلا تاباوبلا

يسيئر لكشب (TDM) لوحملا تانايب ةدعاق ةرادإب ةصاخلا توصلا تاباوب مادختسإ متي ةماعلا ةلوحملا ةيفتاهلا ةكبشلا وأ (PBX (رخآ صاخ Exchange ب يلخاد فتاه ماظن ليصوتل ISDN (1E1/T مكحتلا تادحو يه TDM تاباوب يف اهمادختسإ متي يتلا تالاصتالا عون .(PSTN( (DSP (يمقرلا ةراشإلا جلاعم موقي .FXO و FXS ذفانم لثم ةيرظانتلا رئاودلاو (CAS وأ ىلإ RTP مزح ليوحت متي ،ةلثامم ةقيرطبو .RTP مزح ىلإ يلوألا هلكش نم توصلا ليوحتب نأ نكمي .ةددحملا ةرئادلا ىلع توصلا لاسرإو RTP مزح ةجلاعمب DSP موقي نأ دعب ماخ توص رئاودلا امإ TDM بناج ىلعو ،VoIP بناج ىلع SCCP وأ MGCP وأ 323H عم تاباوبلا هذه لمعت .ةياهنلا طاقن وأ PSTN عم اعويش تالاصتالا رثكأك ةيرظانتلا وأ PRI ISDN

VoIP ل ةيلخادلا ةيساسألا ةينبلا نيب ارسج TDM تاباوب رفوت ،ةروصلا يف حضوم وه امك .ISDN وأ ةيرظانتلا ةمدخلا يدوزمو

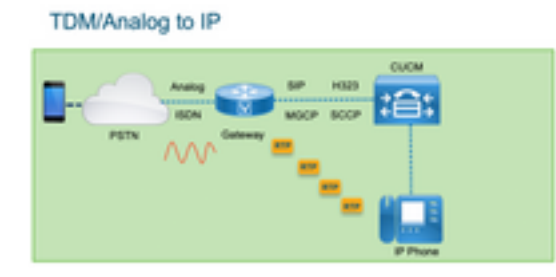

ةينب ىلإ ةعرسب ةميدقلا مهتمظنأ رييغت يف ءالمعلا أدب ،VoIP لوكوتورب حرط عمو ثيح ،ةمدخلا دوزم بناج ىلع ءيشلا سفن ثدح .VoIP ةينقتب ةصاخ ةثيدح ةيساسأ ل ةيساس|ل| ةينببل| عم ةيفت|ەل| تامدخل|ب يلخادل| ل|صت|لل ت|ل|صت|ل| نآل| نومدختسي رثكألا VoIP لوكوتورب .لضفأ تامدخ ريفوت لجأ نم مهتايناكمإ عيسوتو ةمدخلا رفومل VoIP ىلع ايلاح همادختسإ متّيو (SIP) لـمعلا ةسَلج ءدب لوكوتورب وه مويلا مدخّتسملا اعويش .ملاعلا ربع (ITSP (تنرتنإلا ربع يفتاهلا لاصتالا ةمدخ يدوزمو ءالمعلا لبق نم عساو قاطن

ةيلخادلا تنرتنإلا لوكوتورب ربع توصلا ةمظنأ طبرل ةقيرط ريفوتل CUBE لاخدإ مت دقو لوكوتورب ربع توصلا لوكوتورب SIP رابتعإ عم ITSPs لالخ نم يجراخلا ملاعلاب كلت نم عون يأ ىلإ جاتحي دعي مل ثيح IP-IP ةرابع نع ةرابع وه CUBE .يساسألا (VoIP (تنرتنإلا ىلع بعكملا ليغشت متي .ةيرظانتلا ذفانملا وأ 1E1/T مكحتلا تادحو لثم TDM لاصتا .TDM تاباوب لثم ةيساسألا ةمظنألا سفن

لقنل RTP و ،اهلاسرإو تاملاكملا ءاشنإل ،SIP وه مدختسملI اعويش رثكألI VoIP لوكوتورب .لابقتسإ/لاسرإ زاهج ىلإ ةجاح كانه نكي مل ام DSP ىلإ CUBE يف ةجاح دجوت ال .طئاسولا يذلا طسوألا لجرلاك CUBE لمعيو ،ةياهنلا ةطقن ىلإ ITSP نم RTP رورم ةكرح قفدت يهتني .اهمدقت يتلا ةريثكلا تازيملا نم ةدحاوك يفخي ناونع هل

و VoIP ل ةيلخادلا ةيساسألا ةينبلا نيب اماسقنا CUBE رفوي ،ةروصلا يف حضوم وه امك SIP ITSP:

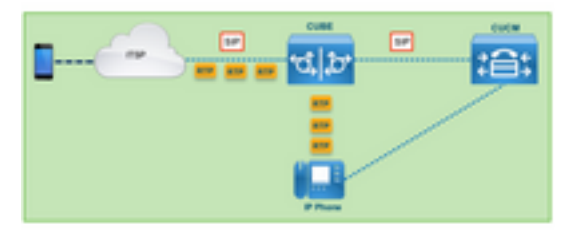

# XE-IOS/IOS Cisco توص ءاطخأ حيحصت ةعومجم

و ASR و ISR لثء ،ةيساسألا ةمظنألا نم ةفلتخم ةمئاق ىلع توصلا تازيم ليغشت متي وأ Cisco IOS امإ نوكي اكْرتَشَم اجمانرب مدختَست اهنَإف كل1ذ عمو ،َىرخأ ةَمظنأ نيّيب نَمَ ،ČAT8KS .(ةل|ق|مل| هذه يف Cisco IOS-XE و Cisco IOS نيب ت|ف|لتخ|ل| ةيطغت متت ال) Cisco IOS-XE .IOS Cisco هجوم ىلإ لوصولا ةيفيك ىلع تايساسألاب أدبنل

# (CLI (رماوألا رطس ةهجاو ربع XE-IOS/IOS Cisco هجوم ىلإ لوصولا ةيفيك

ةيفرط ةشاش دوجو ،رماوألI رطس ةهجاو ىلإ دنتست ىرخأ ةزهجأ يأ لثم ،تاهجوملI بلطتت دعي .Telnet جمانرب وأ (SSH (نامألا ةقبط لالخ نم رماوألا ليغشتل لوصولا قح ىلع لوصحلل ةددحملا ةزهجألا يلإ لوصول يلاحل التقولا عامل عنه من الله عن العلام العلام التي تصلى العلام العلام SSH ةعئاشJل ةيفرطلا ةطحملI تاشاش ضعب .زاهجلاب ارفشمو انمآ الاصتا رفوي وهو :يه تاهجوملاب صاخلا CLI ىلإ لوصولل ةمدختسملا

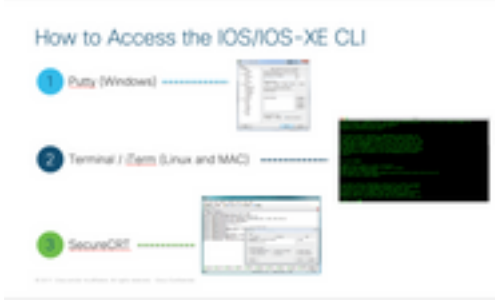

# ءاطخألا حيحصت وأ ضرعلا رماوأ عيمجتل "ةيفرطلا ةبقارملا" نييعت ةيفيك

ريدصت يف ةيصوتال لثمتت .رماوألا رطس ةهجاو نم تاجرخملا عمجل ةفالتخم قرط كانه نم لعجي اذهو .لصفنم فـلم ىلإ هجوملاب ةصاخلا (CLI) رماوألا رطس ةهجاو نم تـامولعملI .ةيجراخ فارطأ عم تامولءملا مساقت لهسألI

:امهو زاهجلا نم تاجرخملا عمجل ناتقيرط كانه

طوطخ دوجو نم دكاتJا ىلإ جاتحت اذەل ،ةيفرطلI ةطحملI يف تاجرخملI لك غيرفتب مق • جارخإل| نم ىلوأل| ماسقأل| دقتفي ScrollBack نإف الإو ،فلخل| على ريرمتلل ةيفاك لقتنا ،PuTTY يف ةيفلخلا ريرمتلا طوطخ ةدايزل .ةلماك ريغ تانايبلا نوكت نأ نكميو ةميق ىلإ اذه نييعت متي ام ةداع .ScrollBack طوطخ < ةذفان < Configuration PuTTY ىلإ :فلخلل ريرمتلا تاجرخم نم يفكي ام ىلع لوصحلا لجأ نم ادج ةيلاع

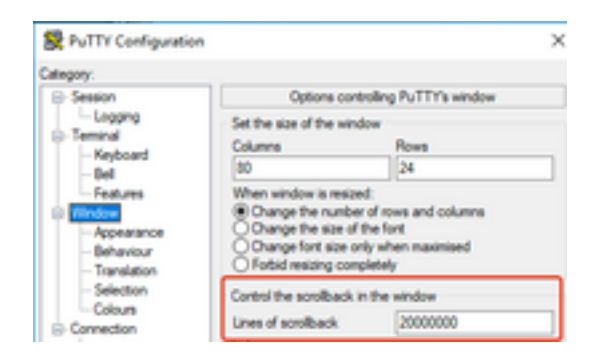

**عل[ لكل| خسن** رايخ مادختساب يفرطل| ضرعل| زاهج نم تـامولعمل| عيمجت كنكمي اقحال :يصن فـلـم ي.ف جارخإلI ق\_صلـو **ةظفـاحلI** 

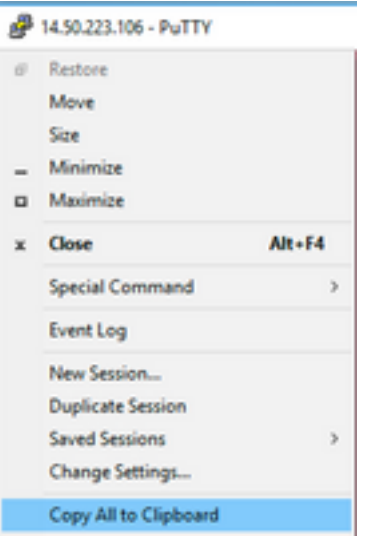

لك ،رايخلا اذه عم .txt. فـلـم يJإ اهلـمكأب ةسليجلI تIجرخم لـيجستب موقي نi وه رخآ رايخ • فلملا يف اروف اهليجست متي ،اهعيمجت مت يتلI تاجرخملIو ،اهلاخدإ مت يتلI رماوألI تاجرخم لك ليجستل .لمع ةسلج يف تاجرخملا لك ليجستل ةماع ةسرامم هذه .يصنلI لوخدلا ليجست < لمع ةسلج < ليكشت PuTTY ىلإ لقتنا ،PuTTY يف فلم ىلإ ةسلجلا :يلي امك لمعلا ةسلج تاجرخم لك ددح مث

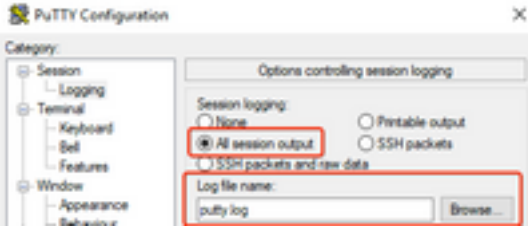

رقنا ،رخآ مسا ديدحت مدع ةلاح يف يضارتفالI لجسلI فـلم مسا مادختسإ متي :**ةظحالم** اضيأ دكأت .اقحال هيلع روثعلل ةقدب فـلملا ظفح ناكم ةفـرعمل "ضارعتسإ" رزلا قوف .هسفن فـلـملا راسم يف رخا ptty.log فـلـم قوف ةباتكلا مدع نم

# (CLI (رماوألا رطس ةهجاو نم يساسألا show رمألا جارخإ عيمجت

.ءاطخأ حيحصت ةعومجم يأ ثودح لبق هجوملا نم ةيساسألا تامولعملا عمجل ضرعلا رماوأ مزلي .هجوملI ىلء ءادألI ىف رىثأت يأ اهل نوكي ال ،تقولI مظءملو ،ةعرسب ضرعلI رماوأ عىمجت متي .show رمأ جارخإ درجمب اروف ةلكشملا لزع ةيلمع أدبت نأ نكمي

كل1ذ يدؤي نأ نكمي .0 ىلء ةيفرطلا ةطحملا لوط نيي عت نكمي ،هجوملاب لاصتالا درجمٻو رمألI .ةفاسملI طيرش مادختسإ بنجتو ،ةدحاو ةرم تاجرخملI لك ضرعل عرسأ ةعومجملI لعج ىلإ كنكمي كلذ نم الدبو ،"show tech" وه هجوملا لوح ةيليص فت تامولعم عمجي يذل دحاول ا :هجوملا يف ةنكمملا توصلا تازيمب ةصاخلا تانايبلا ضرعي يذلا voice tech show عيمجت

Router# **terminal length 0** Router# **show tech** !or Router# **show tech voice** Router# **terminal default length** !This cmd restores the terminal length to default

# رماوألا رطس ةهجاو نم ءاطخألا حيحصت جارخإ عيمجت

دوجول ارظن ايدحت انايحأ XE-IOS/IOS Cisco يف ءاطخألا حيحصت جارخإ ةعومجم نوكت نأ نكمي بنجتل ةيلاتلا ماسقألا يف تاسرامملا لضفأ ضعب حرش متي ،كلذ عمو .هجوملا لطعت رطخ .اياضق يأ

## ةركاذلا صحف

يف جارخإل| نيزختل ةيفاك ةركاذ دوجو نم دكأتل| ىلإ جاتحت ،ءاطخأ حيحصت يأ نيكمت لبق .تقؤملا نزخملا

اهصيصخت كنكمي يتال ةركاذل ارادقم ةفرعمل show process memory رمألا ليءشتب مق :تقؤملا نزخملا يف تاجرخملا لك ليجستل

ةدحولا لوط وأ يضارتفالا عضولا ضرعت يتلا ةيفرطلا ةدحولا مدختسأ :حيملت ةدحول! يف ةضورعمل! طوطخل! نم ةدودحم ةعس ىلإ ةدوعلل <num\_lines> **قيفرطل**! .ةيفرطلا

Router# **show process memory** Processor Pool Total: 8122836952 Used: 456568400 **Free: 7666268552** lsmpi\_io Pool Total: 6295128 Used: 6294296 Free: 832

.هجوملا لبق نم اهمادختسإ متيل ةيناجم (تياباجيج 7.6) تياب 7666268552 كانه ،لاثملا يف كنكمي ال هنأ ينعي اذهو ،ماظنلا تايلمع عيمج نيب هجوملا ةطساوب ةركاذلا هذه ةكراشم متت مادختسإ كنكمي نكلو ،تقؤملا نزخملا يف جارخإل ليجستل لماكلاب ةرحلا ةركاذل مادختسإ .ةجاحلا بسح ماظنلا ةركاذ نم ريبك رادقم

لبق يفاكلا ءاطخألا حيحصت جارخإ عمجل لقألا يلء تباجيم 10 تاهويرانيسلا مظعم بلطتت ،تانايبلا نم ربكأ ةيمك عمج رمألا بلطتي ةردان تالاح يف .هقوف ةباتكلا وأ جارخإلا نادقف 100 ىلإ تياباجيم 50 ةعس جرخ ىلع لوصحلا كنكمي ةددحملا تاهويرانيسلا هذه يف .ةحاتم ةركاذ كانه نأ املاط ىلعأ لدعم ىلإ لوصولا كنكمي وأ تقَوْملا نزخملا يف تياباجيم

،ةركاذل| بيررست يف ةلكشم كانه نوكت نأ لمتحمل| نمف ،ةضفخنم ةرحل| ةركاذل| تناك اذإ . نوكي نأ نكمي ام ةعجارمل ةينبلاب صاخلا TAC قيرفب لاصتالا ءاجرلاف ،لاحلا وه اذه ناك اذإ .ةركاذلا ضافخنا يف ببسلا

## (CPU (ةيزكرملا ةجلاعملا ةدحو صحف

يف ةطشنلا تاءاعدتسال|و تازيملاو تايلمعل| رادقمب (CPU) ةيزكرمل| ةجل|عمل| ةدحو رثأتت ةجلاعملا ةدحو لاغشنا تداز ،ماظنُلا يَّف تاملاكملا وأ تازيملا طاشَن داز املك .ماظنلاا .ةيزكرملا

ةجلاعملا ةدحو ىلء يوتحي هجوملا نأ نم دكأتلا يف ةديجلا ةيعجرملا ةطقنلا لثمتت ن م نامأب ءاطخأل حي حصت ني ككمت كن كمرة أبقا مع عن أبن من كنك كمت كن عي هنا الأجامات من الممارك التي (CPU) ةيزكرملا ةجلاعملا ةدحو ةبقارم ىلع امئاد صرحأ) ةمدقتملا ىل قيساسأل تايوتسملا 50٪ ةبسن غلبت هجوملل ةيزكرملا ةجلاعملا ةدحو تناك اذإ .(ةمدقتم تاحيحصت مادختسإ دنع ةجلاعملا ةدحو ةبقارمو ةيساسألا ءاطخألا حيحصت تايلمع ليءشت نكميف ،ابيرقت مقف ،٪80 نم ىلءأ ةبسن ىلإ ةيزكرملا ةجلاعملا ةدحو تـلصو اذإ .ةيانعب (CPU) ةيزكرملI ( TAC هيجوتب مقو (ةلاقملا هذه يف اقحال حضوم وه امك) روفلا ىلع ءاطخألا حيحصت فاقيإب .ةدعاسملل

ةدحو ميق نم ققحتال 0.00 رمألا ءا**نثتسإ | اهزرف مت يتال show process cpu م**دختسأ .ايلءلا تايلمعلا بناج ىلإ ةريخألا 5mins و 60s و سمخلا (CPU) ةيزكرملا ةجلاعملا

Router# **show processes cpu sorted | exclude 0.00** CPU utilization for **five seconds: 1%/0%; one minute: 0%; five minutes: 0%** PID Runtime(ms) Invoked uSecs 5Sec 1Min 5Min TTY Process 211 4852758 228862580 21 0.15% 0.06% 0.07% 0 IPAM Manager 84 3410372 32046994 106 0.07% 0.04% 0.05% 0 IOSD ipc task 202 3856334 114790390 33 0.07% 0.05% 0.05% 0 VRRS Main thread (CPU (ةيزكرملا ةجلاعملا ةدحوو ،طاشنلا نم ريثكلا ىلع هجوملا يوتحي ال ،جارخإلا يف .نامأب ءاطخألا حيحصت نيكمت نكميو ،ةضفخنم

ايلءلا (CPU) ةيزكرملا ةجلاعملا ةدحو تايلمعل مامتهال نم ديزملا حنما :**ريذحت** ةيلمعلاً تَناكو ىلءأ وأ 50٪ ةبسنب (CPU) ةيزكرملا ةجلاعملا ةدحو تناك اذإ ،ةطشنلا ُ ةيساسألا ءاطخألا حيحصت تايلمع نيكمت نكمت نكمي توَّمَن وص ةيلمع نع ةرابع ايلعلا عادأل| رثأت مدع نامضل رمأل| مادختساب رارمتساب ةيزكرمل| ةجل|عمل| ةدحو ةبقارم .طقف .هجوملل يلامجإلا

#### ةطشنلا تاملاكملا نم يلاحلا ققحتلا

يف ةطشنلا تاملاكملا ددع نم ققحتلا مهملا نم .ةفلتخم ةردق دودح ىلء هجوم لك يوتحي ر<u>صنع نم 12 رادصإلى تـان|يب ةقرو</u> رفـوت .يوصقلI ةعسلI نم بـرتـقي ال هنأ نامضل هجوملI .عجرملـل يساسأ ماظن ةعس لكَ لوح تـامولعم <u>Cisco نم ةدحوملا دودحل</u>ا

ةطشننلا تاملاكملا ددع لوح ةركف ىلء لوصحلل طشننلا show call total-calls رمألا مدختسأ :ماظنلا يف

Router# **show call active total-calls** Total Number of Active Calls : 0

عاونأ لوح اليص فت رثكأ تامولءم ىلء لوصحلل show call active voice summary رمألا مدختسأ :ةطشنلا ةددحملا تاملاكملا

Router# **show call active voice summary** Telephony call-legs: 0 SIP call-legs: 0 H323 call-legs: 0 Call agent controlled call-legs: 0 SCCP call-legs: 0 STCAPP call-legs: 0 Multicast call-legs: 0 Total call-legs: 0

:يه ةكرتشملا ميقلا ضعب

- PRI/ISDN تاملاكم نمضتي اذهو ،TDM ةرابع تاملاكم :**ةيفتاهلا لاصتالا تاهج** .ةيرظانتلا
- ل|صت| لجرا ضرعي اذهف ،بعكمل| هجوم وه اذه ن|ك اذإ .SIP ت|مل|كم يل|مج| :**SIP Call-legs** مقر ىلع لوصحلل 2 ىلع انه ةضورعملا تاملاكملا يلامجإ ميسقتب مق .ةملاكم لكل .قىقد
- .H323. تاملاكم يلامجا :**H323 لاص تا قاس**
- CUCM لبق نم اهيف مكحتلا متي يتلا طئاسولا دراوم :SCCP ءاعدتسإ ةزهجأ .MTPs و Transcoder لثم هجوملا يف ةمدختسملاو

## ليجستلل تقؤملا نزخملا تادادعإ

نيءوكت عضو للخدإ متي ،تقؤملا نزخملا يف ءاطخأل حيءصت جارخا نيءزختل هجومل نيءوكتل ىلع نيوكتلا اذه رثؤي ال .رماوألا رطس ةهجاو يف ايودي تادادعإلا طبضل ةيفرطلا ةطحملا وأ show tech رمألا ىلإ ةجاح كانo نوكت ،ةقباسلI ماسقألI يف حضوم وه امك كلذ عمو ،هجوملI .<br>.عجارتJJ ىلإ نڢوكتJJ جايتحإ ةلاح يُف هجوملI نم show running-config

صصخي .TAC وسدنهم همدختسي كرتشم ساسأ وهو ،كلذ دعب نيوكت لاثم ةيؤر نكمي :ةجاحلا بسح اهتدايز نكمي نكلو تقؤملا نيزختلا ةركاذ نم تياباجيم 10 لاثملا

```
# configure terminal
service timestamps debug datetime msec localtime show-timezone year
service timestamps log datetime msec localtime show-timezone year
service sequence-numbers
logging buffered 10000000
no logging console
no logging monitor
logging queue-limit 10000
logging rate-limit 10000
voice iec syslog
:ماهملا هذه رماوألا زجنت
```
- يف يلحملا مجوملا تقو ةباتك نمضي :**لجسلا وأ ةمدخلل ةينمزل| عباوطل| ءاطخأ حيحصت** تاملاكملا ىلع روثعلل ديفم اذهو .ةيناث ىللملا ةقدب ،اەلىجست مت ةلاس لك حيحصت طوطخ عيمجت ةيناث يللملاب ةينمزلا عباوطلا كل حيتت .تقولا ىلإ ادانتسا .ةيناث يللملا سفن نمض نارطس عقي امدنع ةلص تاذ ةيقطنم ثادحأ يف ءاطخألا
- اذهو .رطسلا يف ءاطخأل| حيحصتل يلسلستل| مقرل| بتكي **:ةمدخل| لسلست ماقرأ** ام ديدحتل ادج ديفم اذهو .syslog مداخ ىلإ تالجسلا هيجوت ةداعإ دنع (اساسأ بولطم) ديفم مقرلا .ةكبشلا يف syslog مداخ ىلإ ءاطخأ حيحصت لئاسر يأ طاقسإ مت دق ناك اذإ لجسلا ةلاسرو ينمزل عباطلا لبق ،ءاطخأل حي صت يف رصنع لوأ وه يلسلستلا يتلا ينمزلا عباطلا/يلسلستلا مقرلل syslog مداوخ نع فلتخم اذه نأ ظحال .ةيلعفلا .اهتافلم يف ايلحم اهتباتك نكمي
- ةيلحملا تقؤملا نزخملا ةركاذ ىلإ ءاطخالا حيحصت لاسرإب هجوملا ربخي :logging buffer مجح نييءت مت ،نيوكتال يف .تياباباب تقؤملا نزخملا مجح نييءت مت .هب ةصاخلا .تباجىم 10 ىلع تقؤملا نزخملا
- **۰ م**دحو ي.ف لجس لﺉاسر ةعابط متت ال **:ليجست ةبقارم الو** ليجست **مكحت ةدحو دجوت ال** ءادأب ةراض نوكت دقف ،رماوألا هذه نيوكت متي مل اذإ .ةيفرطلا ةشاشلا وأ مكحتلI .ءاطخألا حيحصت جارخإ ةقدو هجوملا
- عطق بابسا ديدحتل ةيتوصلا ةيلخادلا ءاطخالا زومر لئاسر نكمي :Voice iec syslog .لاصت ال

#### syslog تادادعإ نيوكت

ءاطخألا حيحصت عمجل ةليسو بلطتتو نايحألا ضعب يف ةيئاوشع لكاشملا نوكت دق ،تقؤملا نزخملا يف ءاطخأل حي حصت نيزختب موقت امدنع .ثدحل شدحي نأ يلإ رمتسم لكشب كنكمي يتلا ةركاذلا رادقم ىلع رصتقي هنأ ظحال .رارمتساب اهعيمجتب موقت اهنإف لوح تقؤملا نزخملا رئاود ءاشنإ متي ،ةركاذل| نم رادقمل| اذه ىل| اهلوصو درجمبو ،اهصيصخت لزع بالطتت يتال ةميقل ا تامولءمل لامتكا مدع ىلإ يدؤي امم ،اهطاقسإو مدقأل لكاسرلا .ةلكشملا

ثيء ،يجراخ مداخ ىلإ ءاطخألI حيحصت لياسر عيمج لاسرإ هجوملل نكمي Syslog مادختساب عمجل ةديج ةقيرط اهنأ نم مغرلا ىلع .ةيصن تافلم يف اهنيزخت Server Syslog جمانرب موقي syslog مداوخ ليمت .تالجسلا عمجل ةلضفملا ةقيرطلا تسيل اهنأ الإ ،ءاطخألا حيحصت جارخإ جارخإ نأل ارظن ،مداخلا يف ماحدزال| ببسب ملتسمل| جارخإل| نم اهطاقس| وأ طوطخل| يطخت يل| .ةكبشلا فورظ ببسب مزحلا طاقسإ نكمي وأ ،مداخلا ىلع ىغطي نأ نكمي ءاطخألا حيحصت ىدحإ نأشب مدقت زارحإل ةديحولا ةقيرطلا وه Syslog نوكي ،تاهويرانيسلا ضعب يف ،كلذ عمو .لكاشملا

حارتقاكو تامولعملل دقف يأ بنجتل TCP لثم ةقوثوم لقن ةقيرط مادختسإ انكمم ناك اذإ نم ناكمإل| ردق ابيرق وأ الصتم هجوملI نوكي ثيح لوحملI سفنب syslog مداخ ليصوتب مق نادقف صرف نم للقي هنكلو ،تافلمل يف تانايبلا لك نيزخت نمضي ال وهف .هجوملا .تانايبانا.

514. ذفنملا ىلع لقنلا لوكوتوربك UDP لوكوتورب ةيضارتفالا syslog مداوخ مدختست

#**configure terminal service timestamps debug datetime msec localtime show-timezone year service timestamps log datetime msec localtime show-timezone year service sequence-numbers** !Optional in case you still want to store debug output in the buffer. **logging buffered 10000000**

**no logging console no logging monitor**

**logging trap debugging**

!Replace the 192.168.1.2 with the actual Syslog Server IP Address **logging host 192.168.1.2 transport [tcp|udp] port**

.ناونع لدان syslog لا ىلإ ةلاسرلا لسري اروف ديدخت جاحسملا ،رمألا تلكش نإ ام

#### ءاطخألا حيحصت ةعومجم

مايقلا متيو .ةلكشملا خسن لبق تقؤملا نزخملا حسم بجي ،ءاطخألا حيحصت نيكمت درجمب نوكت ال ةيفاضإ تانايب يأ بنجتو ناكمإلا ردق ةفيظن تاجرخملا نوكت نأ نامضل كلذب تناك اذإ .تقوُّؤملا نَزخملا حسم نمضي اذهو ،clear log رمألا ليءمّشتب مق .ليلحتال ةبولطم جارخإل\ب موقيسف ،ءاطخألا حيحصت نيكمت متو هجوملا يف ةطشن ىرخأ تاءاعدتسإ كانه .تقؤملا نزخملا يف ةعابطلاب اروف

Router# **clear log** Clear logging buffer [confirm] Router#

تاجرخملا نم ديزملا فاقيإل اروف ءاطخألا حيحصت ليطعتب مق ،ةلكشملا ءاشن| ةداعإ دعب ةطحملا يف جاتنإ all the غيرفت عيطتسي تنL .تالجسلI عمجا مث .تقؤملI نزخملI يف :رمألا عم ةيفرطلا

Router# **undebug all** Router# **terminal length 0** Router# **show log**

اذهف ،ةدحاو ةرم تاجرخملا لك عم لماعتي ال هنأل ارظن قالغإلاب PuTTY موقي نايحألا ضعب يف .يعيبط لكشب رمتساو ىرخأ ةرم ةسلجلا حتف دعأ كلذ ثدح اذإ ،لشف ثودح ينعي الو يداع لطعتي وأ مزاللاا نم ربكأ ليجتست لل تقؤملا نزخملا اهيف نوكي يتلا تاهويرانيسلا يف ن زخملا جارخإ خسنا ،ةعابطلا يلل جاتحت يتلا تانايبلا رادقم ببسب يفرطلا ضرعل زاهج :هيجوتلI ةداعإ | show log رمألI مادختساب ةرشابم يجراخ زاهج ىلإ تقؤملI

Router# **show log | redirect ftp://username:password@192.168.1.2/debugs.txt** مسا مادختساب 192.168.1.2 IP ناونعب FTP ىلإ لماكلاب تقؤملا نزخملا جارخإ رمألا خسني كلت ريدصتال ةحاتملا يرخأل تتاهجول .امئاد فلمل مس اديدحت بجي .debug.txt فلمل ا :يه تانايبلا

```
Router# sh log | redirect ?
bootflash: Uniform Resource Locator
flash: Uniform Resource Locator
ftp: Uniform Resource Locator
harddisk: Uniform Resource Locator
http: Uniform Resource Locator
https: Uniform Resource Locator
nvram: Uniform Resource Locator
tftp: Uniform Resource Locator
```
# يف اهنيكمت نكمي يتلا ءاطخألا حيحصت تايلمع يه ام ؟ةيتوصلا تاهجوملا

ءاطخأ كانهو (طئاسولا دراوم) SCCP وأ CUBE وأ TDM (تازيملا عونو تاملاكم قفدت لك فلتخي .تقولا سفن يف ةبولطملا ءاطخألا حيحصت عيمج نيكمت بجي .اهنيكمت كنكمي ةنيعم نء ديزملا رفويو ل|عف ريغ نوكي ةدحاول| ةرمل| يف طقف دحاو حيحصت طاقتل| متي امدنع .تانايبلا ليلحت متي امدنع كابترالI

نأ بلطتي يذلI #Router ىوتسملI نم CLI EXEC رمأ هجوم لخاد ءاطخألI حيحصت نيكمت متي .زيمملا ذيفنتلا عضو تانوذأ كيدل نوكي

عمجل ةيساسألا ءاطخألا حيحصت مادختسإ متي .مدقتمو يساسأ ءاطخأ حيحصت كانه اهيرجي يتلا تاثداحملا رهظت يتلاو ،MGCP وأ 323H وأ SIP يف امإ تاراشإلا لاسرإ تامولعم .هل ةريظنلا ةزهجألا عم هجوملا

تامولعملا نم ديزم عمجل ةداع اهمادختسإ متيو ادج ةلصفم ةمدقتملا ءاطخألا حيحصت نوكت ام ةداع .ةيساسأل| ءاطخأل| حيحصت اهرهظت نأ نكمي ال يتلل ةيلخادل| سدكمل| ءاطخأ ةل|ح يف .ةيزكرملا ةجلاعملا ةدحول ةفثكم هذه ءاطخألا حيحصت تايلمع نوكت

.clear logging رمألا ليغشتب موقت نأ ركذت ،ءاطخألI حيحصت نيكمت دعب :**حيملت** .حيحصت ل ةفاظن رثكأ طاقت ل لجأ نم تقوّملا نزخمل حسم رمأل اذه نمضي

## تاملاكملا يف مكحتلل (CCAPI (تاقيبطتلا ةجمرب ةهجاو ءاطخأ حيحصت ةيلخادلا

تاملاكملا يف مكحتلا تاقي بطت ةجمرب ةهجاو دجوي ،Cisco IOS/IOS-XE مجوم لك لخادو ىوتسم تانوكمو ،تالوكوتوربلا وأ ،ةفلتخملا VoIP تاقيبطت نيب لاصتالا نع ةلوؤسملا هذه نم تانايب طاقتلال .ىرخأ ءايشأ نيب نم ،توصلا تاقاطبو DSP و RTP لثم ،تانايبلا :همادختسإ نكمي ددحم دحاو حيحصت كانه ةقبطلا

**debug voip ccapi inout**

عيءج voip ccapi ل **ءاطخأل**ا حيحصت **لاخدإ** يطغي كلذ عمو ،اذه ءاطخألا حيحصت لي رخأ تارايخ كانه مهفل ةيفاك نم رَثكأ ةداع نوكت يتلاو ةيساسأل للصتالا عاشنإو بلطلا ةطخ تامولعم .ةقبطلا هذه تالاح

ةدحو ىلع لقأ ريثأت VoIP لوكوتورب ربع ءاطخألا حيحصت جارخإل نوكي ام ةداع :حيملت تآراشإلا لاسرإل ءاطخأ حيحصت يأ عم اهنيك متب ىصوي و مجوملل ةيزكرملا ةجلاعملا اهتالاحو (تال|صتالاً) ةملاكملاً تامولعم عم تالجسلا نم ةلماك ةعومجم ريفوتل .ةفلتخملا

# SIP تاملاكم تاقفدت

اهنيكمت نكميو SIP تاملاكم تاقفدتل امادختسإ رثكألا هذه ءاطخألا حيحصت تايلمع دعت .رخآ SIP ليكو/مداخ يأ وأ CUCM و هجوملا نيب LEG SIP مادختساب TDM و CUBE تاباوب لخاد

## ةيساسألا SIP ءاطخأ حيحصت

**debug ccsip messages debug ccsip error debug ccsip non-call** !Optional, applies for SIP OPTIONS and SIP REGISTER Messages. ةمدقتملا SIP تاحيحصت

**debug ccsip all debug ccsip verbose debug voice ccapi inout**

## (BRI ،PRI (ةيمقرلا تاملاكملا تاقفدت

:(BRI (يساسألا لدعملا تاهجاو وأ 1E1/T) PRI (يلوألا لدعملا interf ىلع ءاطخألا هذه قبطنت

## يساسألا يمقرلا ءاطخألا حيحصت

**debug isdn q931** مدقتملا يمقرلا ءاطخألا حيحصت

#### **debug isdn q921** ةيرظانتلا تاملاكملا تاقفدت

Foreign يف كرتشملا ذفانم لثم ةينعم ةيرظانت رئاود دوجو دنع ءاطخألا هذه مادختسإ متي eXchange (FXS) وأ Foreign eXchange Office (FXO):

**debug vpm signal debug voip vtsp all**

#### MGCP تاملاكم تاقفدت

و توصلا ةرابع نيب توصلا لوكوتوربك MGCP مادختسإ دنع ءاطخألا هذه مادختسإ متي CUCM.

#### يساسألا ءاطخألا حيحصت

**debug mgcp packets debug mgcp errors**

#### Manager-CCM ءاطخأ حيحصت

نيب PRI/BRI و MoH ،نيوكتلI لقن لئاسر بقعتل debugs ccm-manager مادختسإ متي ويرانيس ىلع دمتعتو ةجاحلا ساسأ ىلع ءاطخألا هذه مادختسإ متي .توصلا ةباوبو CUCM .لشفال

**debug ccm-manager backhaul** !For PRI and BRI Deployments **debug ccm-manager errors debug ccm-manager events debug ccm-manager config-download** !Troubleshoot Configuration download issues from CUCM TFTP **debug ccm-mananger music-on-hold** !Troubleshoot internal MoH Process

## ةمدقتملا MGCP ءاطخأ حيحصت

**debug mgcp all** 323H تاملاكم قفدت

ضعب كانه لازت ال هنأ ال| ،عساو قاطن ىلع مدختسم ريغ H323 زارطلا نأ نم مغرلا ىلع :اهب 323H زارطلا نيوكت مت يتلا رشنلا تايلمع

#### ةيساسألا 323H ءاطخأ حيحصت

**debug h225 asn1 debug h245 asn1 debug h225 events debug h245 events** ةمدقتملا 323H ءاطخأ حيحصت تايلمع **debug cch323 h225 debug cch323 h245 debug cch323 all**

## SCCP طئاسو دراوم

ةصاخلا طئاسولاا دراوم ءاطخأ فاشكتسال هذه ءاطخألا حيحصت تايلمع مادختسإ متي طئاسولا ةياهن ةطقن نمضتت يتلا (SCCP) في حنل التاملاكملا يف مكحتل لوكوتوربب (MTP) وأ تالوحملا ةلجسملا ىلع مداخ Cisco Unified Communications Manager (CUCM) :اهحالصإو

#### ةيساسألا SCCP ءاطخأ حيحصت

**debug sccp messages debug sccp events debug sccp errors** مدقتملا SCCP ءاطخأ حيحصت

**debug sccp all**

# VoIP لوكوتورب عبتت

cisco لا لخاد توص لجس ضبق ىلع نأ ديدج رايخ كانه 17.3.2 و 17.4.1 XE-IOS cisco لاخدإ عم مت ديدج ةمدخ لمع راطإ اذه .VoIP عبتت ةديدجلا ةزيملا هذه ىمست .(CUBE (رصنع دح دحوم .ءاطخأ حيحصت يأ نيككمت يJل ةجاحلI نود ثادحألاو SIP تاراشإ ليجست لهؤاشن!

بسح تقو يأ يف هليطعت نكميو يضارتفا لكشب VoIP لوكوتورب عبتت نيكمت متي :طقف SIP تاملاكمل ةددحم تامولعم VoIP عبتت طقتلي .ةجاحلا

- لاصتالا طخ ىلإ SIP لاصتا طخ تاملاكمل SIP لئاسر ●
- CUBE يف ىرخأ تاقبط ىلإ SIP ةقبط نم API تاءاعدتساو ثادحألا ●
- SIP ءاطخأ ●
- اهتجلاعم مټت يټلا ةدحوملا تالاصټالI ټاملاكم ټاقفدت) ټاملاكملI يف مكحتلI (CUBE ةطساوب
- (FSM (ةدودحملا ةلاحلا ةزهجأ ثادحأو تالاح ●
- قباطتملا بلطلا ريظن ●
- ةصصخملا RTP ذفانم ●
- SIP تاراشإب IEC ءاطخأ طابترإ ●

# دويقلا

- عٻرم جراخ SIP لﺉاسرب ةقلعتملا تامولعملا ليجستب VoIP لوكوتورب عٻتت موقي ال تامولءممالءإل $\cup$ كارتشال $\cup$ تارتشال تاراي وحلا
- هجوملا يوتحي :تاهيبنتلا هذه قبطنت كلذ عمو ،HA يف VoIP لوكوتورب عبتت معد متي ●ضرع متي .يضارتفا لكشب هنيكمت مت يذلا VoIP لوكوتورب عبتت ىلع يطايتحالا نأ درجمبةطشن حبصت ىتح دادعتسالا ةيلمعل طقف قيبطتلل ةلباقلا تاراسملا ةققدملا تاملاكملا نم ةلماك راثآ ىلء ىوتحت **ال** اهنإف ،ةطشن "دادعتسالا" نوكت يطايتحال اهجوملا يلء لمءي <show voip trace <key لازي الطقف ةديدجلا تاملاكملاو

تاملالكملل طئاسولا قفدو تقؤملا نزخملا ةيطغت تانايب ضرعىو

## (VoIP (تنرتنإلا لوكوتورب ربع توصلا عبتت نيكمت ةيفيك

:وه ةزيملا هذه نيكمتل رمألا .يضارتفا لكشب ةزيملا هذه نيكمت متي ،انركذ امكو

Router# **configuration terminal** Router(config)# **voice service voip** Router(conf-voi-serv)# **trace** Router(conf-serv-trace)#

# (VoIP (تنرتنإلا لوكوتورب ربع توصلا عبتت ليطعت ةيفيك

:رماوألا نوكت ،ةزيملا هذه ليطعتل

Router(conf-serv-trace)# **no trace** !or Router(conf-serv-trace)# **shutdown**

.تامولعملا نادقفو ةركاذلا عيمج حسم متي ،VoIP لوكوتورب عبتت ليطعت دعب :ريذحت

:يه عبتتلا نيوكت عضو لخاد ةرفوتملا رماوألا

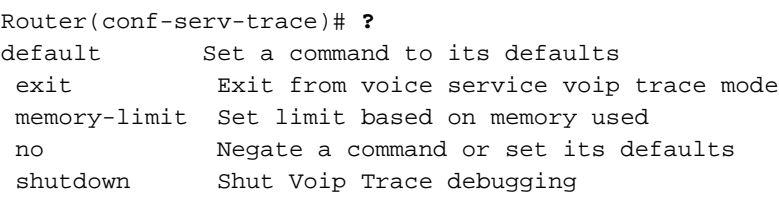

## ةركاذلا دح نيوكت

لكشب .تانايبلا نيزختل VoIP عبتت ةطساوب ةمدختسملا ةركاذلا رادقم ةركاذلا دح ددحي ىل اذه ري غت نكمي نكلو ،ي ساس أل ماظنلا يف ةرفوتمل ةركاذل نم 10٪ ي م ن ميسارتفا لكشب اهل ةركاذلا صيءصخت متيو .تياباجيم 10 ىندألا دحلاو تياباجيج 1 ىصقأل دحلا ىوتسم ىلع دمتعتو ةجاحلا بسح طقف ةركاذلا مدختست ةزيملا نا ينعي امم ،يكيمانيد لوح نارودلاب موقت اهنإف ،ةحاتملا ةركاذلل ىصقألا دحلا يلإ لصت نأ درجمب .تاملاكملا توص .ةميدقلا تالخدملا فذحو

ضرع متي ٪10 ةبسنب ةرفوتملا ةركاذلا نم ربكأ نوكتل ةركاذلا دح ليدعت متي امدنع :رماوألا رطس ةهجاو يف ةلاسر

Router(conf-serv-trace)# **memory-limit 1000** Warning: Setting memory limit more than 10% of available platform memory (166 MB) will affect system performance.

memory-limit platform رمألI مادختسإ نكمي ،٪10 ةركاذلI مادختسال يضارتفالI دادعإلI نييءتل :

Router(conf-serv-trace)# **memory-limit platform** Reducing the memory-limit clears all VoIP Trace statistics and data. If you wish to copy this data first, enter 'no' to cancel,

بجي .VoIP لوكوتورب عٻتت تانايب عيمج دقف متي ،ةركاذلا دح ليلقت دنع :**ريذحت** .ةركاذلا ضفخ لبق تانايبلا نم ةيطايتحإ ةخسن عيمجت

#### VoIP لوكوتورب عبتت تانايب ضرع ةيفيك

تانايبلا ضرع نكمي .ةنيعم show رماوأ مادختسإ ىلإ جاتحن VoIP عبتت نم تانايبلا ضرعل مداخ ىلإ syslog ربع تلسرأ نوكي نأ اضي أ نكمي وأ ةيفرطلI ةطحملI لمع ةسلج سفن يَف .عبرملا جراخ syslog

ءارجإل "اعادو" مالت<code>س</code>إ تقو نم ةيناث 32 رورم دعب راث<code>ال</code>ا نم صلختلا متي :**ةظحالم** .ةملاكم

حيحصت تايلمع لثم اهجمد متي الو قاس لكل SIP تاراشإ لاسرإ ضرع متي :**ةظحالم** ةملاكمل SIP تاراشإ **CCSIP لئاسر** لثم ةيداعلا حيحصتلI ءاطخأ ضرعت .ةيداعلI ءاطخألI قاس لك نوكت ،VoIP لوكوتورب عبتت يف .ثادحألا عوقول قيقدلا بيترتلاب .ةينمزلا عباوطلا مادختسإ متي ،حيحصلا بيترتلا ديدحتل .ةلصفنم

:يه تانايبلا راهظإل ةرفوتملا رماوألا

#### Router# **show voip trace ?**

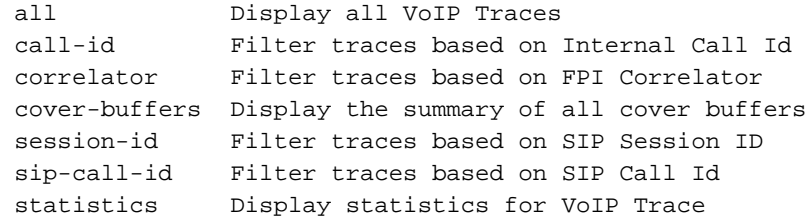

#### لكلا تنرتنإلا لوكوتورب ربع توصلا عبتت راهظإ

اذه مادختسإ رثؤي .تقؤملا نزخملا يف ةرفوتملا VoIP عبتت تانايب عيمج رمألا اذه ضرعي رطاخملا لوح هيبـنتـلل ريذحت ةلاسر راهظإ متي ،رمألا لاخدإ درجمب .هجوملا ءادأ ىلع رمألI ، :ةعباتملا ىلء دىكأتلاو

Router# **show voip trace all** Displaying 11858 cover buffers This may severely impact system performance. Continue? [yes/no] no

#### show voip trace cover-buffers

اهنع غالبإلىا مت يتال تاملالكملا عيمجل ةملاكملا ليصافت يلء ةماع ةرظن رمأل اذه ضرعي ىلع يوتحي هؤاشنإ مت ءاطغلل تقؤم نزخم ىلع لاصتا ةطقن لك يوتحت .VoIP عبتت نمض .اهليجست مت يتلا ةملاكملا صخلم

Router# **show voip trace cover-buffers** ------------------ Cover Buffer --------------- Search-key = 8845:3002:659 Timestamp = \*Sep 30 01:17:33.615

```
Buffer-Id = 1C_{a}11 TD = 659
Peer-CallID = 661
Correlator = 4
Called-Number = 3002
Calling-Number = 8845
SIP CallID = 20857880-1ec12085-13b930-411b300a@10.48.27.65
SIP Session ID = 2b1289c400105000a0002c3ecf872659
GUID = 208578800000
-----------------------------------------------
 ------------------ Cover Buffer ---------------
Search-key = 8845:3002:661
Timestamp = *Sep 30 01:17:33.634
Buffer-Id = 2CallID = 661Peer-CallID = 659
Correlator = 4
Called-Number = 3002
Calling-Number = 8845
SIP CallID = 8D6DEC28-1F111EB-829FD797-1B22F6DB@10.48.55.11
SIP Session ID = 0927767800105000a0005006ab805584
GUID = 208578800000
-----------------------------------------------
```
#### :يلاتلا لودجلا ىلإ عوجرلا ىجري ،لقح لك لوح تامولعملا نم ديزمل

#### فصولا لقحلا

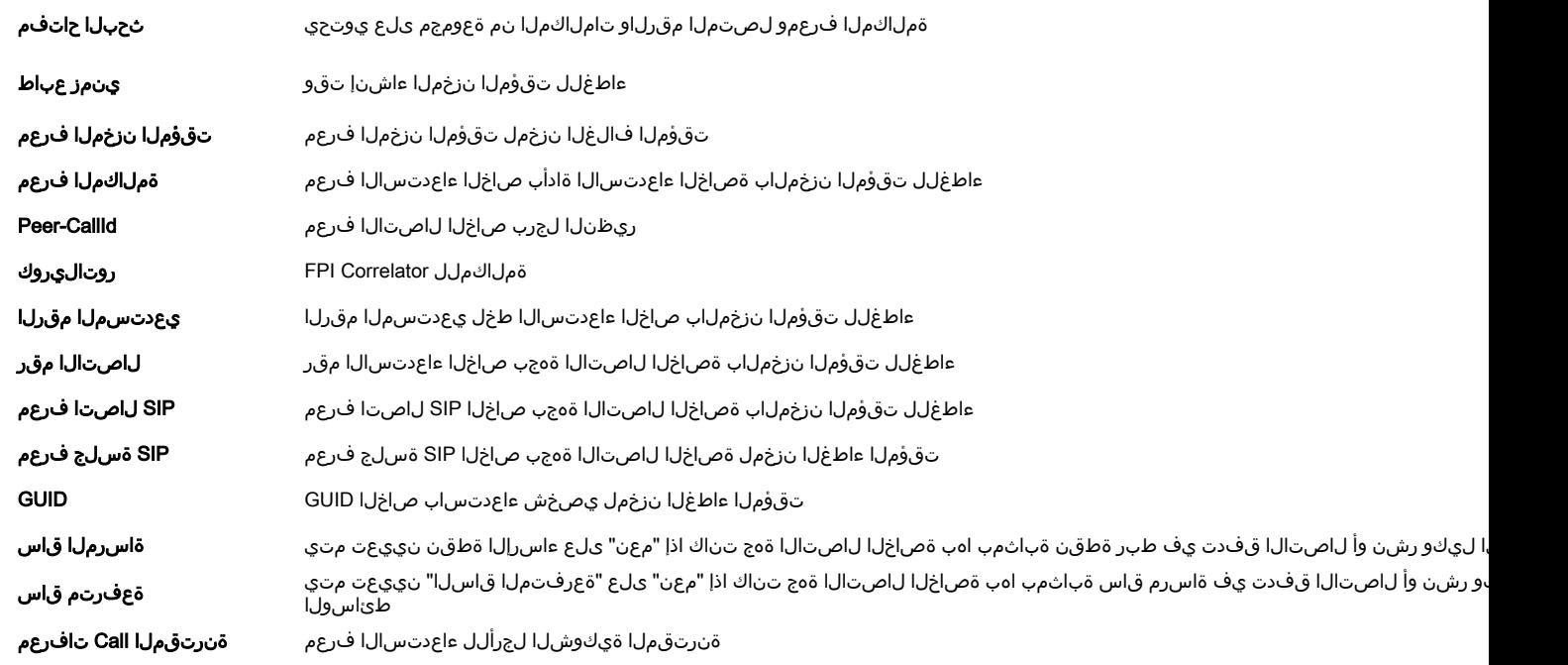

#### :section رماوأ مادختسإ انننكمي ،ةيطغتلل ةتقؤملا نزاخملا ةيفصتل

```
Router# show voip trace cover-buffers | include Search-key | 8845 | 3002
Search-key = 8845:3002:661
!or
Router# show voip trace cover-buffers | section Search-key | 8845 | 3002
Search-key = 8845:3002:661
```
#### show voip trace call-id

.تاملاكملا ىلع روثعلل show voIP trace call-id مادختسإ نكمي ،قباسلا رمألا عم عم عمجلاب لاصتال ا ةهج لوح تامولعملا عي مج ضرعل رمأل اذه مادختسإ نكمي ،ةملاكملا فرعم ديدحت دعب

#### :ةددحملا

Router# **show voip trace cover-buffers | include Search-key | 8845 | 3002** Search-key = 8845:3002:661 Router# show voip trace call-id 661

#### تنرتنإلا لوكوتورب ربع توصلا عبتت تايئاصحإ راهظإ

وا اطخلا تاءاعدتساو ،ةركاذلا كالoتساو ،ةلاحلا لوح يليصفتلا جارخإلا اذه ضرعلا رما ضرعي .ديزملاو مدقالاو ثدحالI تال|خدإلل ةينمزلI عباوطلاو ،ةحجانلI تاملاكملاو ،لشفلI

#### Router# **show voip trace statistics**

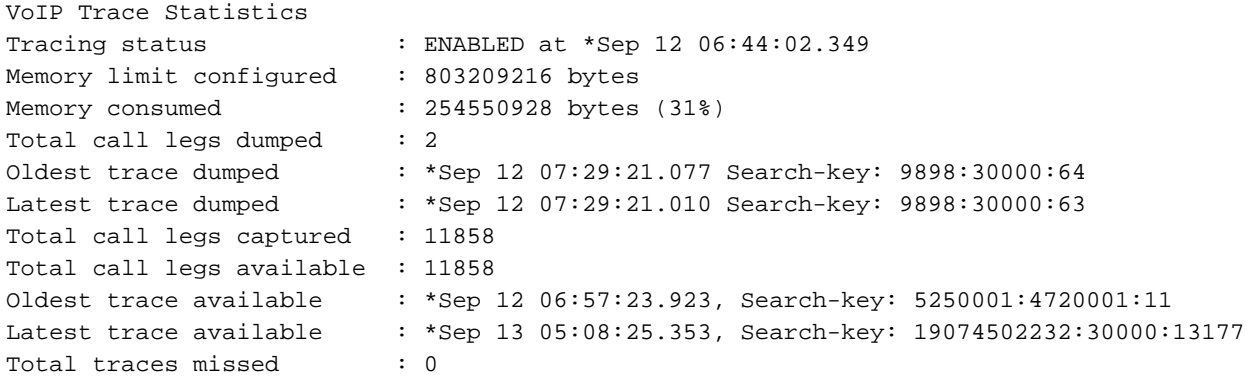

#### :يلاتلا لودجلا ىلإ عوجرلا ىجري ،لقح لك لوح تامولعملا نم ديزمل

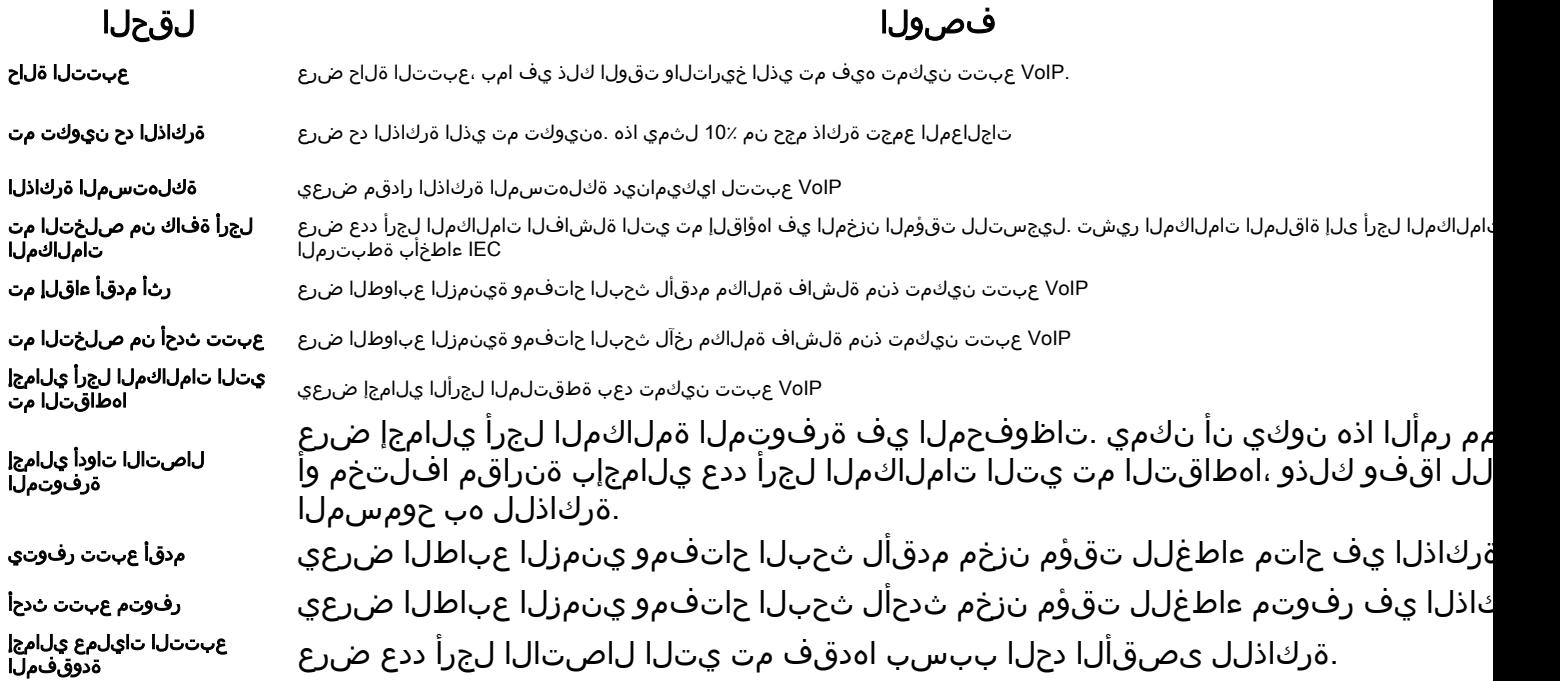

#### ةيفاضإ show رماوأ

#### مادخت سال**ا القضاء القواد القواد القواد القواد ال**مادخ تسمى القواد القواد المادة القواد المادة القواد القواد ال

show voip trace sip-call-id <call-id

show voip trace session-id<br>
show voip trace session-id<br>
show voip trace session-id<br>
show voip trace session-id<br>
show voip trace session-id 87003120822b5dbd8fd80f62d8e57c48

show voip trace sip-call-id 01e60dfa9d844284336d79e3155a8a1 ةيفصت عبتت VoIP هضرعو ادانتسا ىلإ فرعم ءاعدتسإ SIP

ان م اءدب ددحم ةملالكم فرعمل مضرعو VoIP عبتت ةيفصت 4 show voip trace correlator جنت ةيفصت 4 show voip trace correlator جنت قيفصت به المعامل المعامل المعامل المعامل المعامل المعامل المعام

ملاكمل مضرعو VoIP عبتت ةيفصت سلج فرعم سأر نم ديءبال وأ يلحمل ا

ةمجرتلا هذه لوح

ةي الآل المادة النام ستن عن البان تم مادخت من النقت تي تال التي تم ملابات أولان أعيمته من معت $\cup$  معدد عامل من من ميدين في عمرية أن على ميدين في المعامل م امك ققيقا الأفال المعان المعالم في الأقال في الأفاق التي توكير المالم الما Cisco يلخت .فرتحم مجرتم اهمدقي يتلا ةيفارتحالا ةمجرتلا عم لاحلا وه ىل| اًمئاد عوجرلاب يصوُتو تامجرتلl مذه ققد نع امتيلوئسم Systems ارامستناء انالانهاني إنهاني للسابلة طربة متوقيا.